# **Add Pop‐Up Blocker Exception for TEL Website**

TEL's Online Payroll site requires additional windows to pop‐up when certain buttons are clicked, i.e. getting a Detail Report on payroll submissions. Below are instructions for all the major web browsers.

# **Google Chrome**

Try clicking this first:

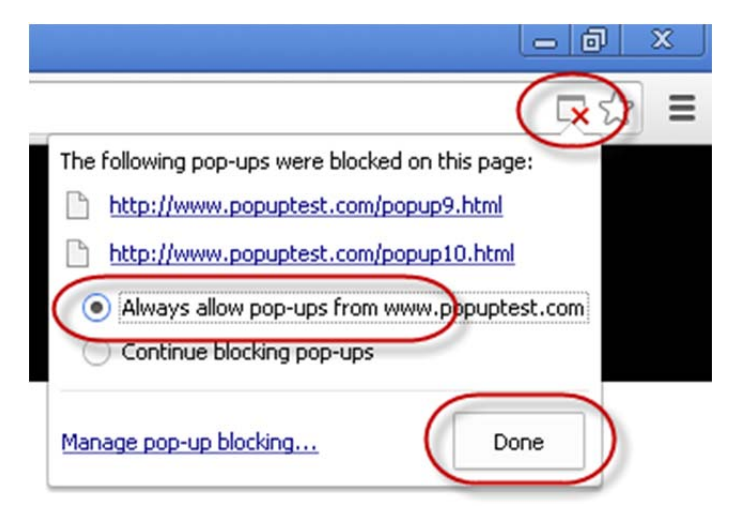

Otherwise, here's the method:

#### Click tools

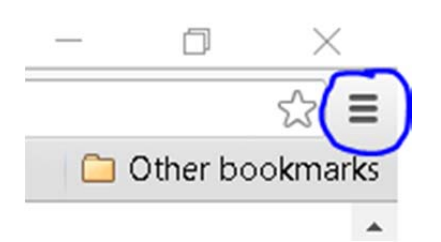

## Click settings

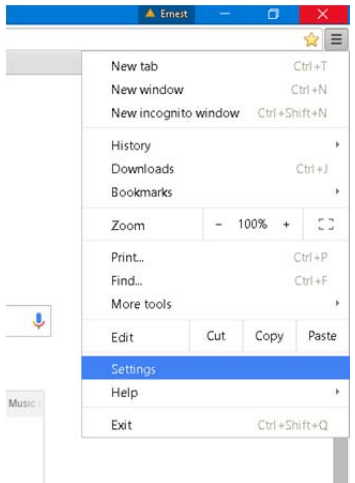

### Click Settings again

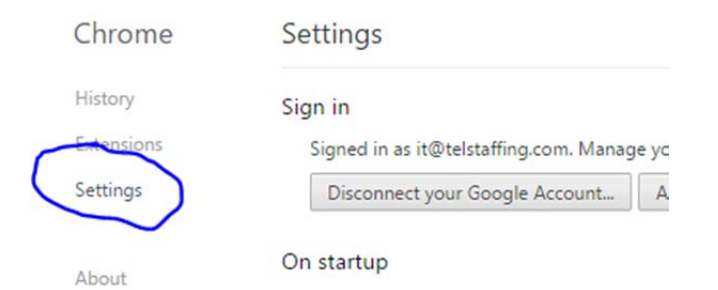

- O Open the New Tab page
- (a) Continue where you left off

## Click Show advanced settings

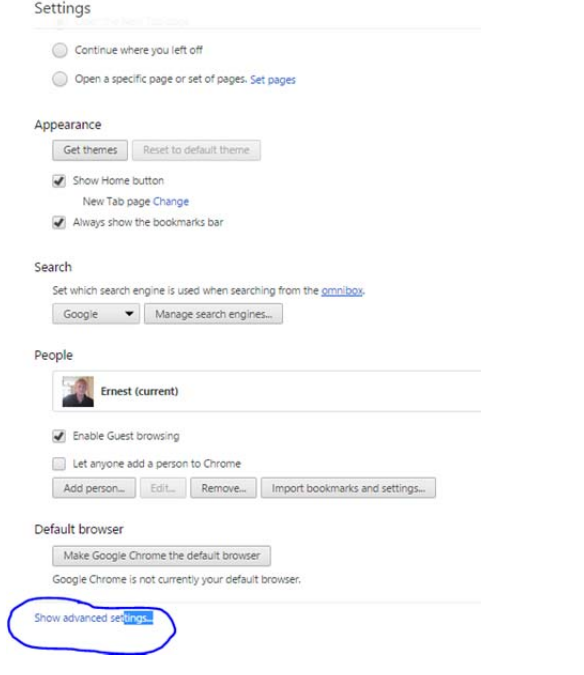

## Click Content settings

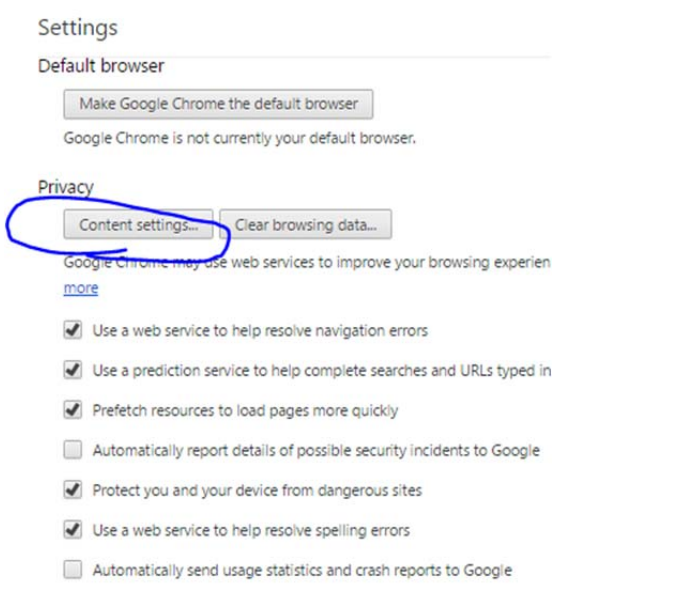

Send a "Do Not Track" request with your browsing traffic

### Scroll down to Pop-ups and click Manage exceptions

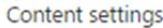

#### Pop-ups

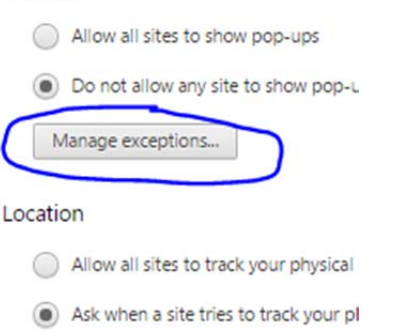

In the Hostname pattern type client.totallc.com. Then to the right under behavior select allow in the drop down box and click Done.

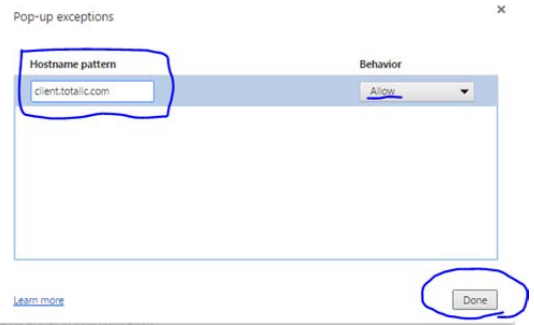

# Microsoft Edge (only allows *all* pop‐up windows to be turned off)

## Click tools

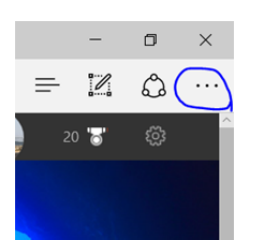

## Scroll down to Settings

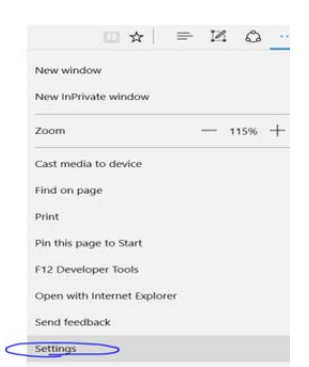

#### Scroll down to View advanced settings

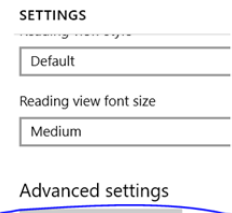

View advanced settings

## Scroll down to Block pop‐ups and turn pop‐ups off

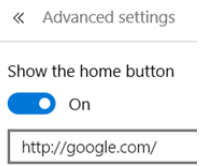

**Block pop-ups**  $\bigodot$  off

# Microsoft Internet Explorer

#### Click tools

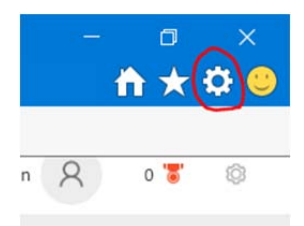

## Click Internet options

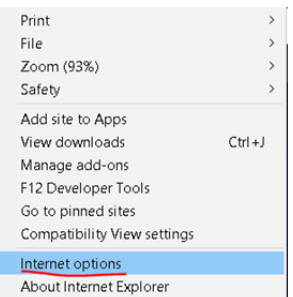

Click on the Privacy tab and then click on Settings next to pop up blocker

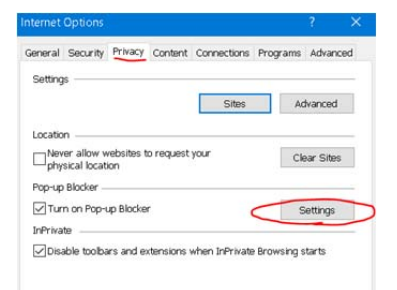

### In the Address of website to allow bar type client.totallc.com and then click the Add button

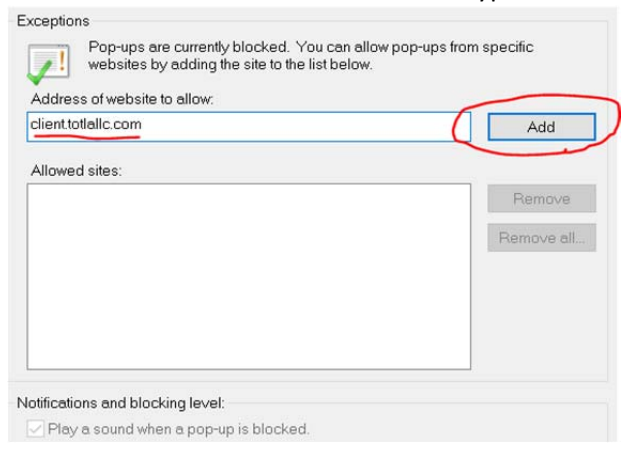

### After you click Add client.totallc.com will show up in allowed websites then click the Close button

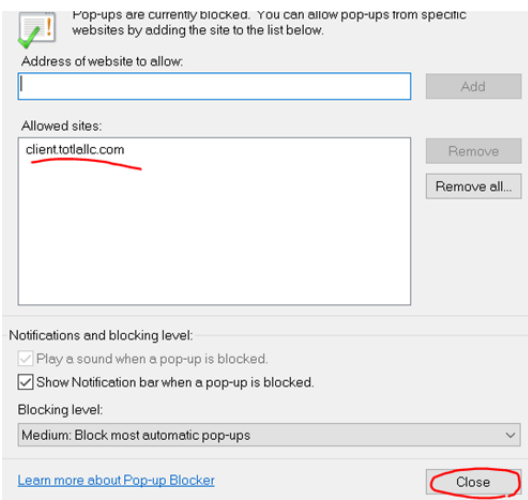

# Mozilla Firefox

#### Click tools

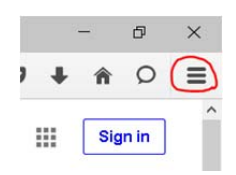

### Click Options

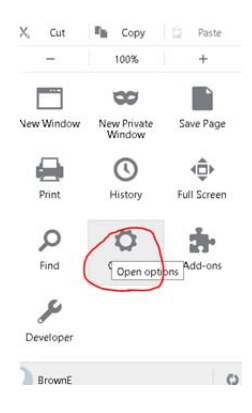

## Click the Content tab

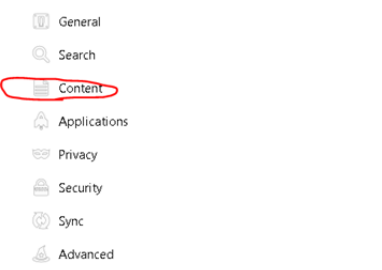

## Click Exceptions next to popups

Content

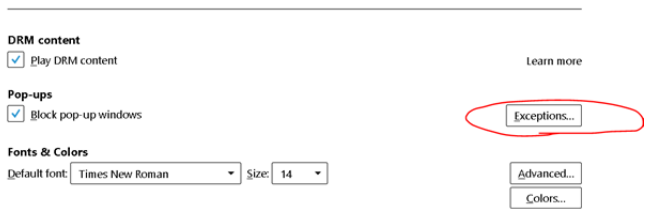

## In the Address of website type client.totallc.com and then click the Allow button

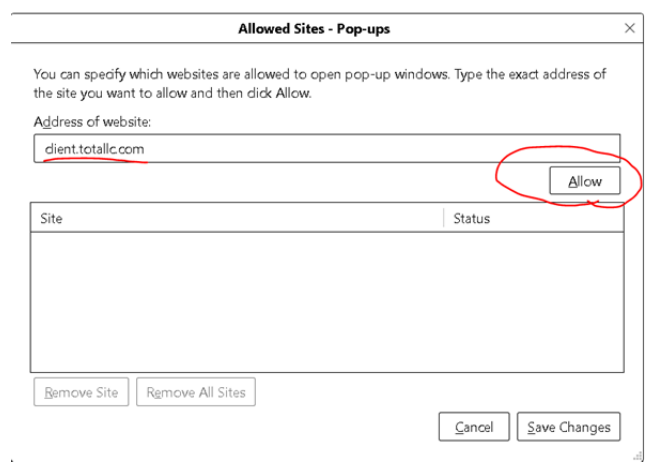

# After clicking Allow client.totallc.com will show up under site then click Save changes

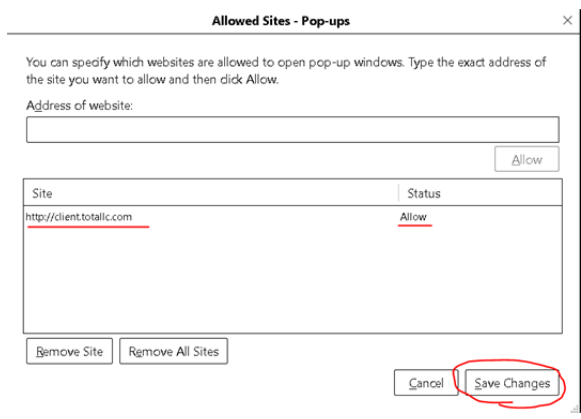

# Apple Safari (only allows *all* pop-up windows to be turned off)

## Click options

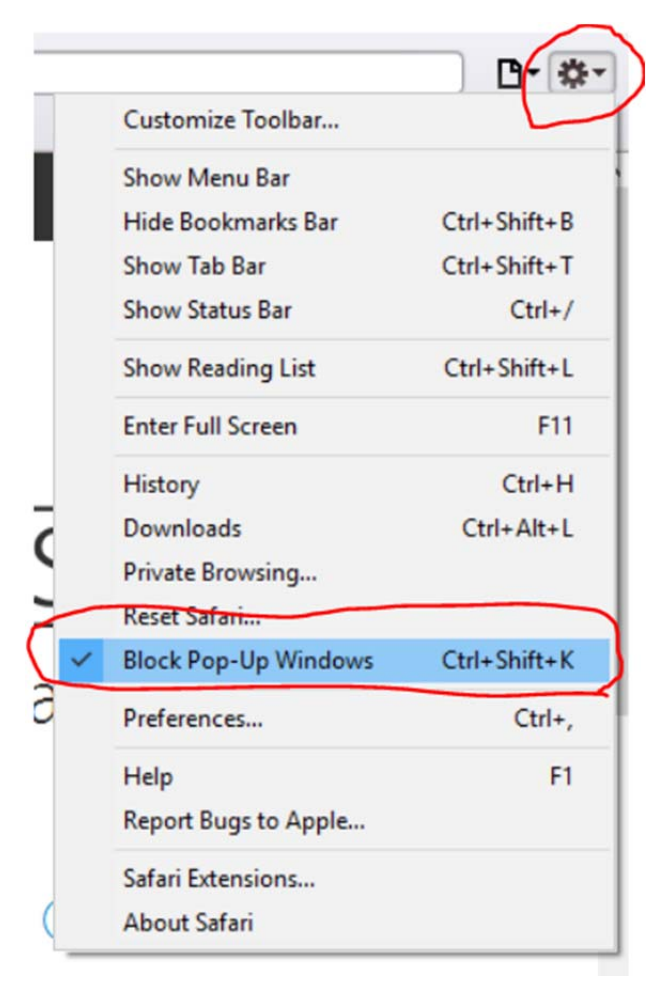

Uncheck Block Pop‐Up Windows